# **EUCOLOR202 Specification**

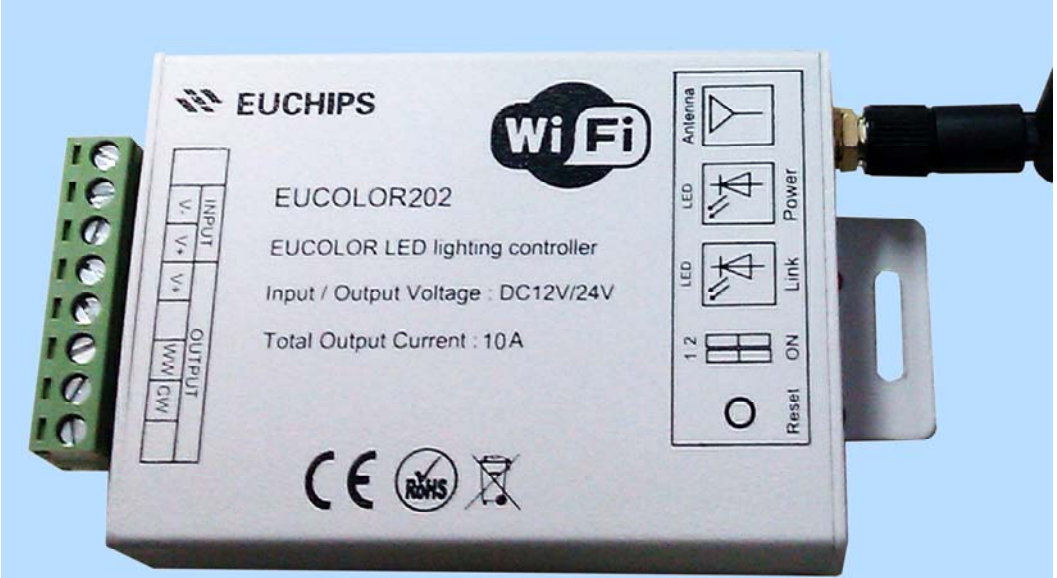

#### **Forward**,

Thanks for using our RGB Dimmer. The complete package includes a WIFI Controller, one 2.4G Antenna, do check if there's any defect during transportation before use, if so, please don't use and inform your supplier immediately.

#### **After-Sales**,

From the day you purchase our products within a year, if being used properly in accordance with the instruction, and quality problems occur, we provide free repair or replacement services except the following cases:

- 1. Any defects caused by wrong operations.
- 2. Any damages caused by unauthorized removal, maintenance, modifying circuit, incorrect connections and replacing chips.
- 3. Any damages due to transportation, breaking, flood after the purchase.
- 4. Any damages caused by earthquake, fire, flood, lightning strike etc force majeure of natural disasters.
- 5. Any damages caused by negligence, inappropriate storing at high temperature and humidity environment or near harmful chemicals.

## 6. Product has been updated.

#### **Safety warnings**  $\Lambda$

- 1. Please don't install this dimmer in lightening, intense magnetic and high-voltage fields.
- 2. To reduce the risk of component damage and fire caused by short circuit, make sure correct connection
- 3. Always be sure to mount this unit in an area that will allow proper ventilation to ensure a fitting temperature.
- 4. Check if the voltage and power adapter suit the dimmer
- 5. Don't connect cables with power on, make sure a correct connection and no short circuit checked with instrument before power on.
- 6. Please don't open dimmer cover and operate if problems occur.

The manual is only suitable for this model; any update is subject to change without prior notice.

## **1, Product Brief**

This is a LED Controller, integration the newest WIFI technical, dedicated to control color temperature changes with 3-wires, 2 channels (common anode), such as color temperature adjustable LED module, LED strip, LED flexible tape, and other LED lights.

#### **2, Technical Parameters**

2.1 Software technical parameters

Name: Eucolor 1.0 Platform: IOS 4.3 and High Language: English/Chinese

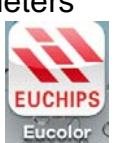

#### 2.2 Controller technical parameters

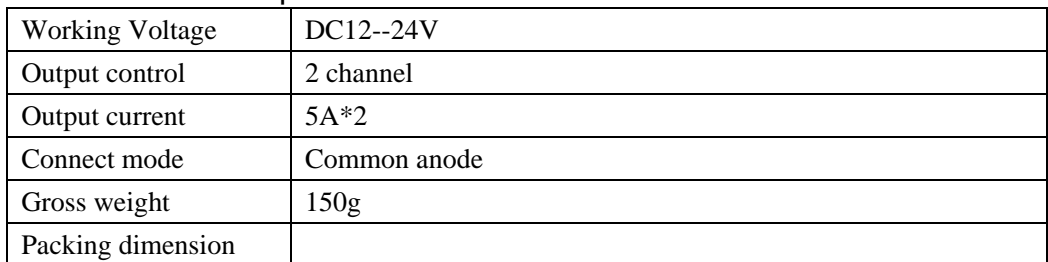

### 2.3 Eucolor1.0 install course

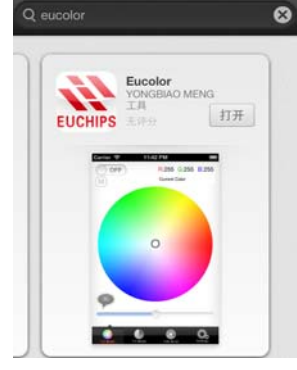

 Search Eucolor on APP Store, and Eucolor will be displayed, And click install

2.4 Eucolor1.0 Use course

2.4.1 Wiring Description

Connected Power supply and LED Strip like below, and installed 2.4G Antenna on the LED controller. Please pay attention to the positive of power.

Note: The Dip switch is reserved, unavailable in this version

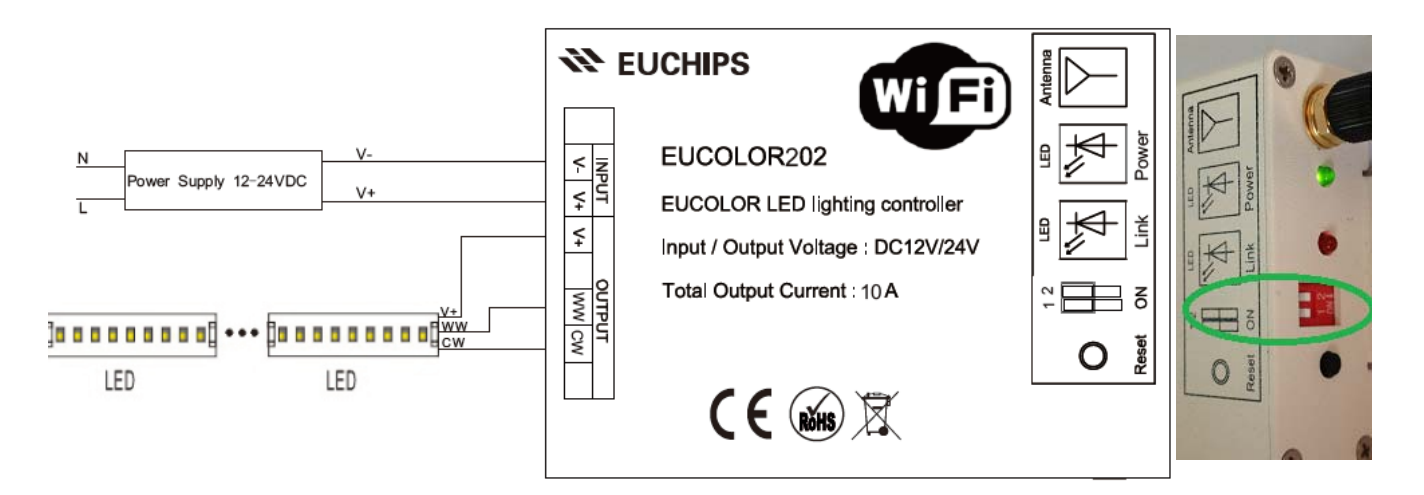

#### 2.4.2 Setting Description

After connection, please Power on. The green Power LED will be light. And go to WIFI setting page join Eucolor202-XXX Network.

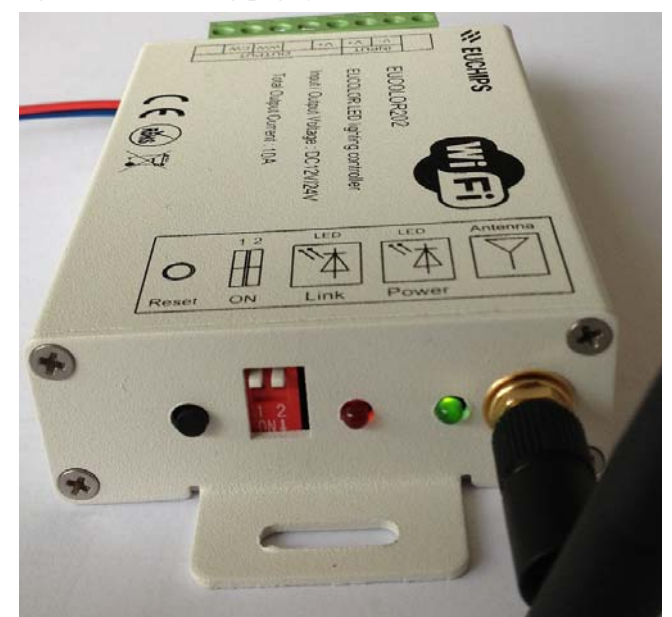

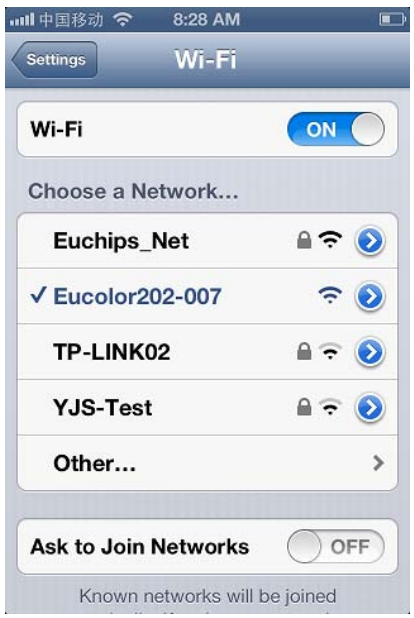

## 2.4.3 Open Eucolor1.0

 After join Eucolor202-XXX Network. Please Open Eucolor1.0, go to CT (color temperature) MODE page. Slider the OFF Button, "Connect Success!" will be displayed, and the status is also changed to on status. Page like below!

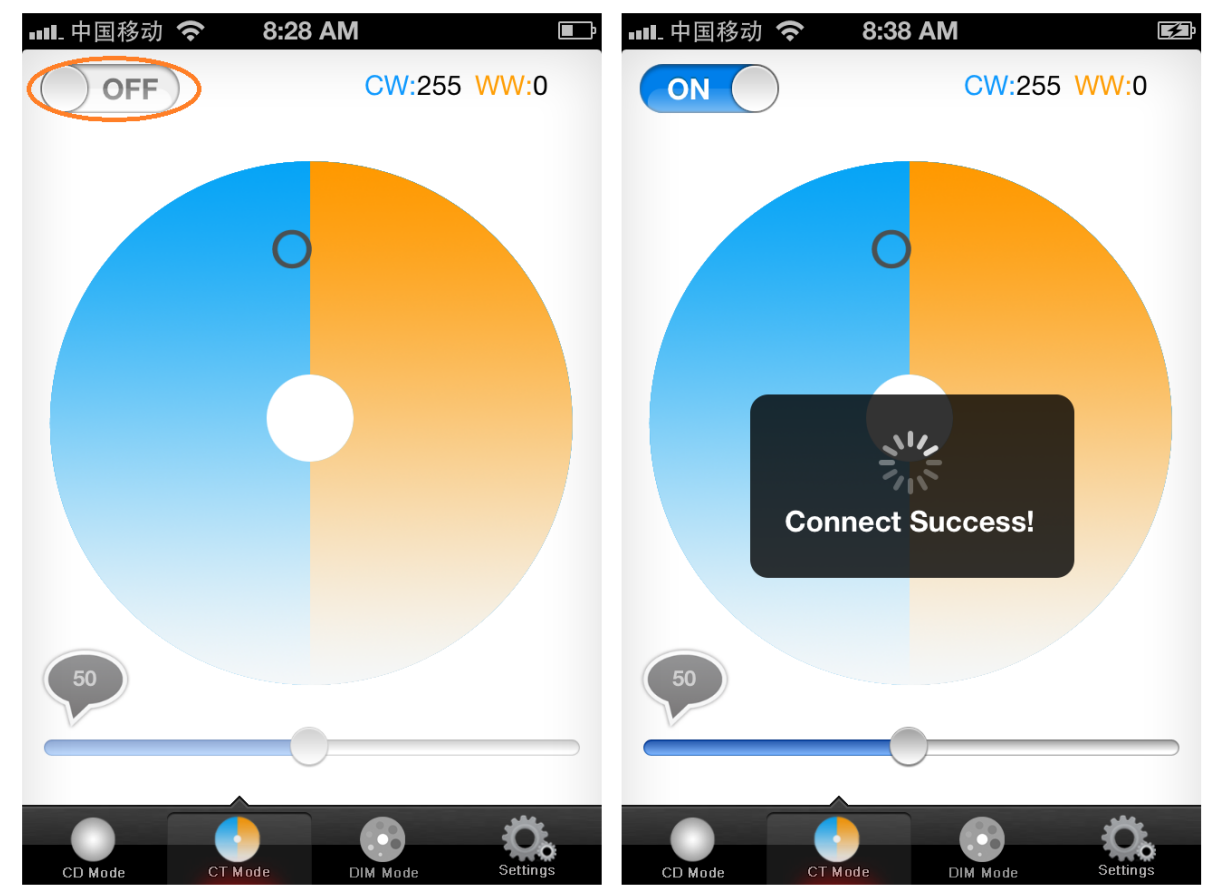

#### 2.4.4 Function description

 CT Mode page is used to control Eucolor202, the palette is used to select the LED color temperature. Temperature value will be displayed as the format CW (Cold White): XXX, WW (Warm white): XXX, and LED strip will display the color temperature which you select.

Slider Bar is used to adjust the brightness of LED Strip.

If you want to turn off the led strip, please slider on status to off status

Note:

a) When you control the controller, the link led will blink.

b) CD Mode is used to control Eucolor402& Eucolor302, and DIM Mode is only available for Eucolor402

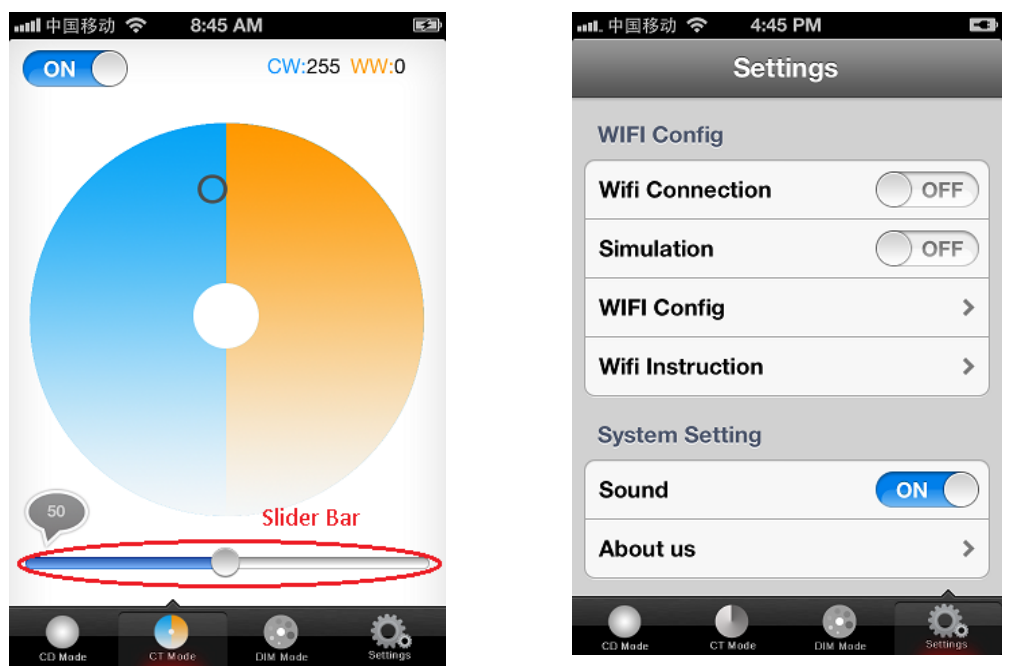

## 2.4.5 Setting description

 Wifi Connection: has the same function with ON/OFF Button; Simulation: if you want to use the APP, without joining Eucolor202-XXX network, you can turn on simulation function, or that Control page is unavailable.

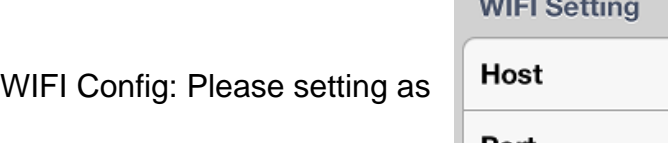

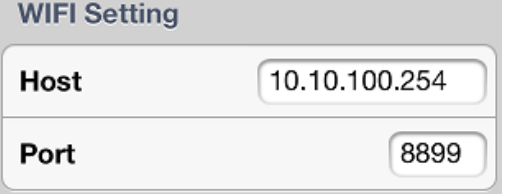

Sound: Control the sound on/off

## **3, WIFI Network Setting (Not Necessary)**

3.1.1 WIFI Network SSID Setting

GO to safari, and type 10.10.100.254

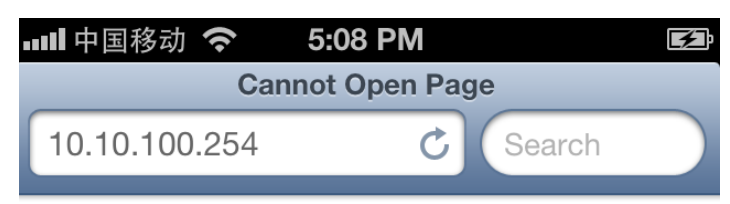

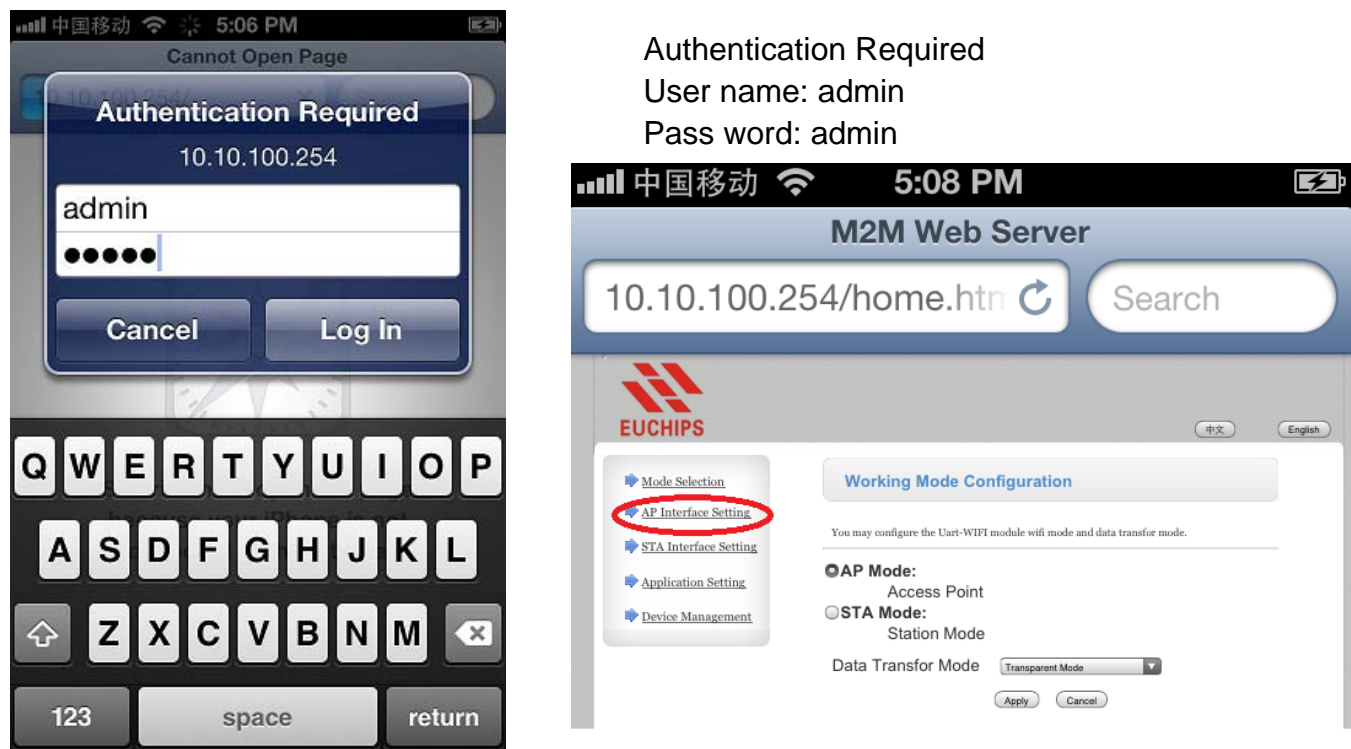

 After that, enter M2M web server, it's like the router setting page, and select AP Interface Setting. Network name can be revised in following page, after change please save the change. Repower the controller; New Network name will be available.

Security mode can be turn on/off, setting method just like WIFI Router setting.

 Note, If you forget the password, please long press Reset button over 5 second, until red led light. The WIFI network name will be back to HF-A11X\_AP, and Security is off. After join the network, you can change the name and set security mode again.

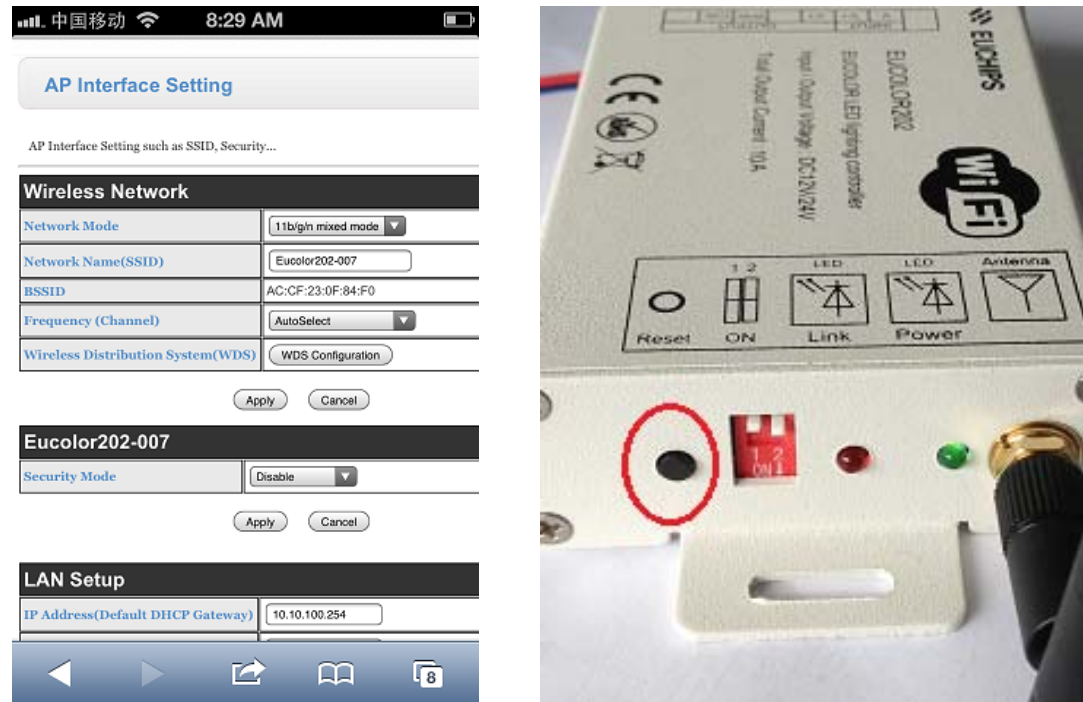